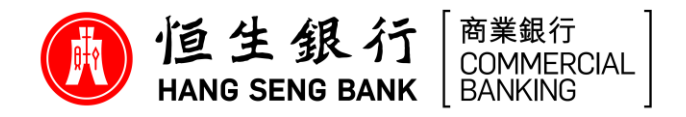

# **常見問題**

# **有關恒生 行動裝置驗證功能 「流動保安編碼器」 的一般資訊**

# **甚麼是恒生 流動保安編碼器**

恒生 HSBCnet 流動保安編碼器功能旨在允許閣下使用流動裝置存取恒生 HSBCnet 的桌面及流 動理財服務,讓閣下無須使用實體保安編碼器。

閣下可透過恒生 HSBCnet 流動理財應用程式啟動流動保安編碼器,以進行日後的用戶驗證。在 開始之前,請求系統管理員為閣下的個人檔案內開啟流動保安編碼器功能。

請注意: 流動保安編碼器僅適用於從 Apple App Store 或 Google Play 下載的恒生 HSBCnet 流 動理財應用程式。

支援裝置及硬件要求可於**[此](https://www.hangseng.com/content/dam/hase/zh_hk/business/online-services/PDF/hsbcnet_min_sys_req.pdf)**查詢**。**

# **使用流動保安編碼器有甚麼好處**

恒生 HSBCnet 流動理財應用程式的流動保安編碼器功能,讓閣下毋須攜帶實體保安編碼器,以 更輕鬆,快捷及安全地存取恒生 HSBCnet 服務。

閣下只須啟動流動保安編碼器功能,就可直接登入恒生 HSBCnet 流動理財應用程式或確認登入 恒生 HSBCnet 之身份, 並享受以下好處:

- 容易使用 透過已成功註冊的流動裝置,無縫地登入及確認交易
- 方便無憂 閣下可即時存取流動裝置作驗證, 省卻攜帶實體保安編碼器的需要
- **增強安全性 -** 除了設立流動保安密碼外, 閣下亦可以指紋及面孔辦識確認身份, 以保障網上交易

#### **有甚麼需要準備才能啟動流動保安編碼器**

請確定 貴公司的系統管理員已為閣下的恒生 HSBCnet 個人檔案中開啟流動保安編碼器功能。 接下來,閣下可以於可兼容的流動裝置內,從 Apple Store 或 Google Store 下載最新的恒生 HSBCnet 流動理財應用程式。然後﹐於可兼容的流動裝置內啟動流動保安編碼器功能。

支援裝置及硬件要求可於**[此](https://www.hangseng.com/content/dam/hase/zh_hk/business/online-services/PDF/hsbcnet_min_sys_req.pdf)**查詢。

詳情請參照<[用戶指南](https://www.hangseng.com/zh-hk/business/banking-digitally/online-services-hang-seng-hsbcnet-mobile-authentication-step/)>版頁或 <恒生HSBCnet[流動保安編碼器啟動指南](https://www.hangseng.com/cms/sidnet/files/hsbcnet/chi/image/ST_chi.pdf)>。

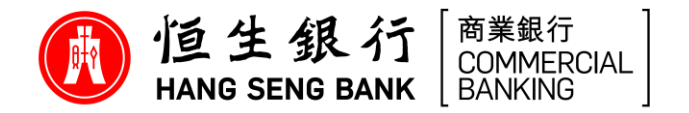

#### **使用流動保安編碼器需要繳付費用嗎**

不用。使用流動保安編碼器費用全免。

請注意,由 2023 年 8 月 1 日起,閣下每次申請恒生 HSBCnet 實體保安編碼器的請求將被收 取每部 HK\$200 的費用。為了讓 貴公司能順利過渡至流動保安編碼器, 以作替代方法存取恒生 HSBCnet 服務,及避免日後因現時持有的實體保安編碼器電池耗盡時,而需繳付額外費用,本 行強烈建議閣下儘早於可兼容的流動裝置內,透過恒生 HSBCnet 流動理財應用程式,以啟動流 動保安編碼器 ,免費享受該功能之好處。

#### **可否在多於一部流動裝置上啟動流動保安編碼器**

不可以。基於保安理由,每位使用者只能於一部流動裝置上啟動流動保安編碼器。

#### **我能否於同一流動裝置為數個使用者帳戶啟動流動保安編碼器?**

可以。擁有多於一個恒生 HSBCnet 使用者帳戶的用戶 (必須為不同公司檔案 ID 的使用者帳 戶),可於同一部流動裝置上的恒生 HSBCnet 流動理財應用程式,為多個使用者帳戶啟動流動 保安編碼器 (上限為 25 個使用者帳戶)。

#### **若我需更換已啟動流動保安編碼器的流動裝置內之電話卡或流動電話號碼,我應該怎麼辦?**

由於流動保安編碼器僅會綁定閣下的流動裝置,更換電話卡或流動電話號碼並不會影響閣下的 流動保安編碼器。

#### **若我現有的實體保安編碼器電池已耗盡,而我希望啟動流動保安編碼器,我應該怎麼辦?**

閣下需請求系統管理員經<**使用者管理**>更新閣下的恒生 HSBCnet 個人檔案,為閣下移除「**安 全裝置**」及開啟「**流動裝置**」作為 **登入選項** 。

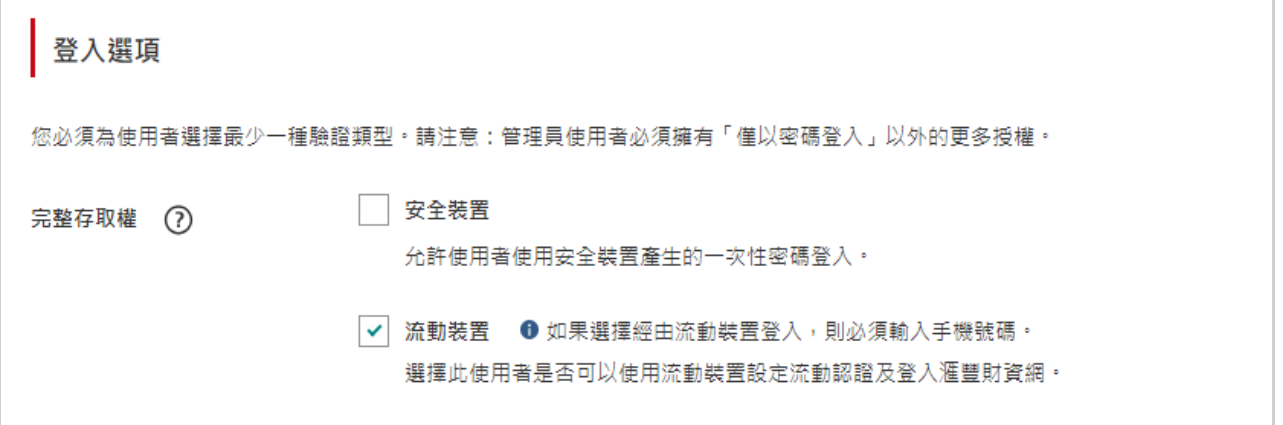

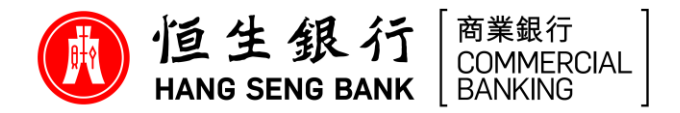

**若我正在使用海外流動電話號碼,我還可以啟動流動保安編碼器嗎?** 

可以。閣下可使用任何流動電話號碼以啟動流動保安編碼器。

#### 10. 可否於已被破解(越獄 / 取得 root 權限)的裝置上啟動流動保安編碼器?

不可以。由於已被破解(越獄 / 取得 root 權限) 的裝置可能不太安全, 並容易引致欺詐交易。基 於保安理由,使用者不允許於已被破解 (越獄 / 取得 root 權限) 的裝置上啟動流動保安編碼器。

# **其他人可否使用我已啟動流動保安編碼器的流動裝置登入他們的恒生 流動理財服 務?**

不可以。流動保安編碼器只會於閣下個人的流動裝置上啟用。一經啟動後,流動保安編碼器會 連接閣下的恒生 HSBCnet 個人檔案,因此只有閣下才可透過已啟動流動保安編碼器的流動裝 置,登入閣下的恒生 HSBCnet 流動理財服務。

# 12. 啟動流動保安編碼器後,是否每次登入恒生 HSBCnet 流動理財服務時都必須使用流動保安編 **碼器?**

是。若閣下的流動裝置已啟動流動保安編碼器,便須於每次使用保安密碼或透過生物認證登入 恒生 HSBCnet 流動理財服務。啟動流動保安編碼器後,閣下將不再需要使用密碼或實體保安 編碼器以作登入。

#### 13. 我能否同時使用實體保安編碼器及流動保安編碼器?

可以。恒牛 HSBCnet 流動保安編碼器為閣下提供多一項驗證途俓。啟動恒牛 HSBCnet 流動保 安編碼器後, 閣下仍可繼續使用現有實體保安編碼器登入及存取恒生 HSBCnet 服務。在某些情 況下,例如重設流動保安密碼時或於新的流動裝置重啟流動保安編碼器,閣下仍需要使用實體 保安編碼器,因此請妥善保管閣下的現有實體保安編碼器。

請注意,由 2023年8月1日起,閣下每次申請恒生 HSBCnet 實體保安編碼器的請求將被收 取每部 HK\$200 的費用。為了讓 貴公司能順利過渡至流動保安編碼器,以作替代方法存取恒生 HSBCnet 服務,及避免日後因現時持有的實體保安編碼器電池耗盡時,而需繳付額外費用,本 行強烈建議閣下儘早於可兼容的流動裝置內,透過恒生 HSBCnet 流動理財應用程式,以啟動 流動保安編碼器 ,免費享受該功能之好處。

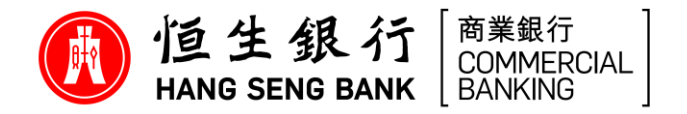

# **使用恒生 流動保安編碼器**

# 14. 我要如何使用流動保安編碼器登入及存取恒生 HSBCnet?

系統會為閣下提供以下兩個選項,以透過流動保安編碼器登入及存取恒生 HSBCnet:

• 推送通知 - 經由已啟用恒生 HSBCnet 流動保安編碼裝置內的恒生 HSBCnet 流動理財 應用程式接收彈出通知提醒

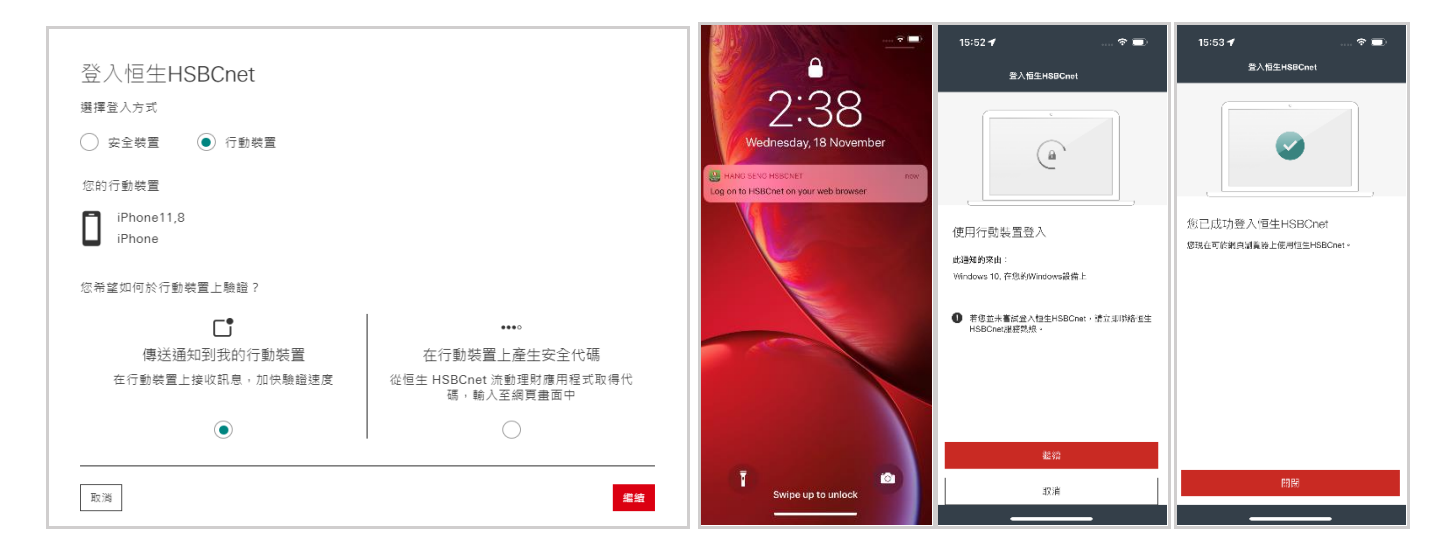

• 一次性的安全代碼 - 經由恒生 HSBCnet 流動理財應用程式,產生一組 6 位數字的安 全代碼及將其輸入到網頁瀏覽器

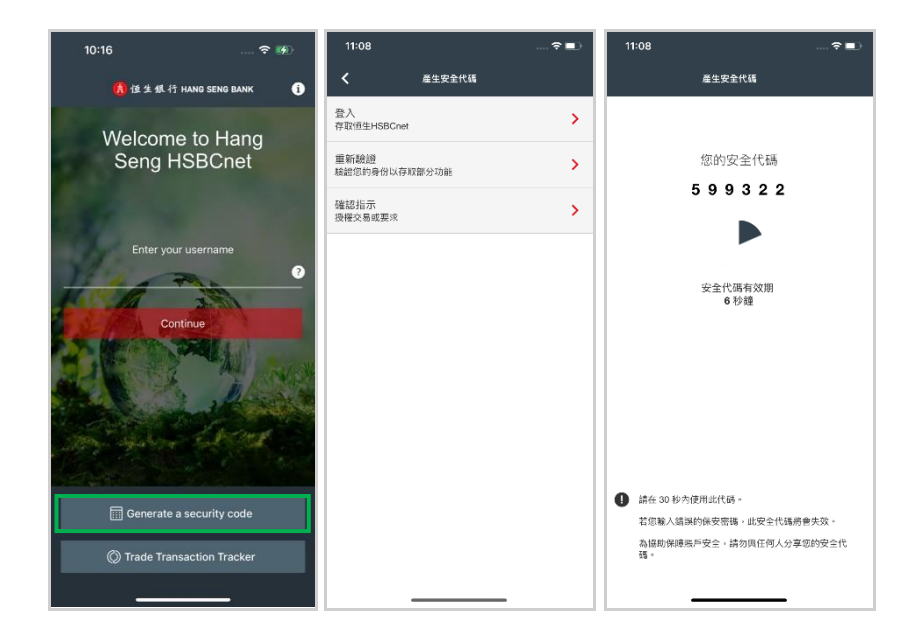

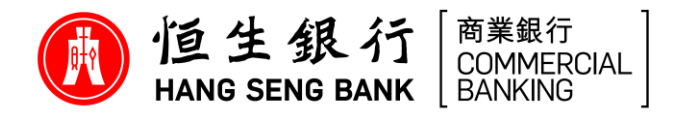

**若我忘記流動保安編碼器之保安密碼,應該怎麽辦?**

# • **若閣下是持有實體保安編碼器的用戶**

- 步驟 1: 於登入版面輸入閣下的用戶名稱後,按「**重設您的保安密碼」**按鈕
- 步驟 2: 輸入由實體保安編碼器產生之安全代碼
- 步驟 3: 建立一組 6 位數字保安密碼
- 步驟 4: 完成後,成功建立新的保安密碼的頁面將會顯示

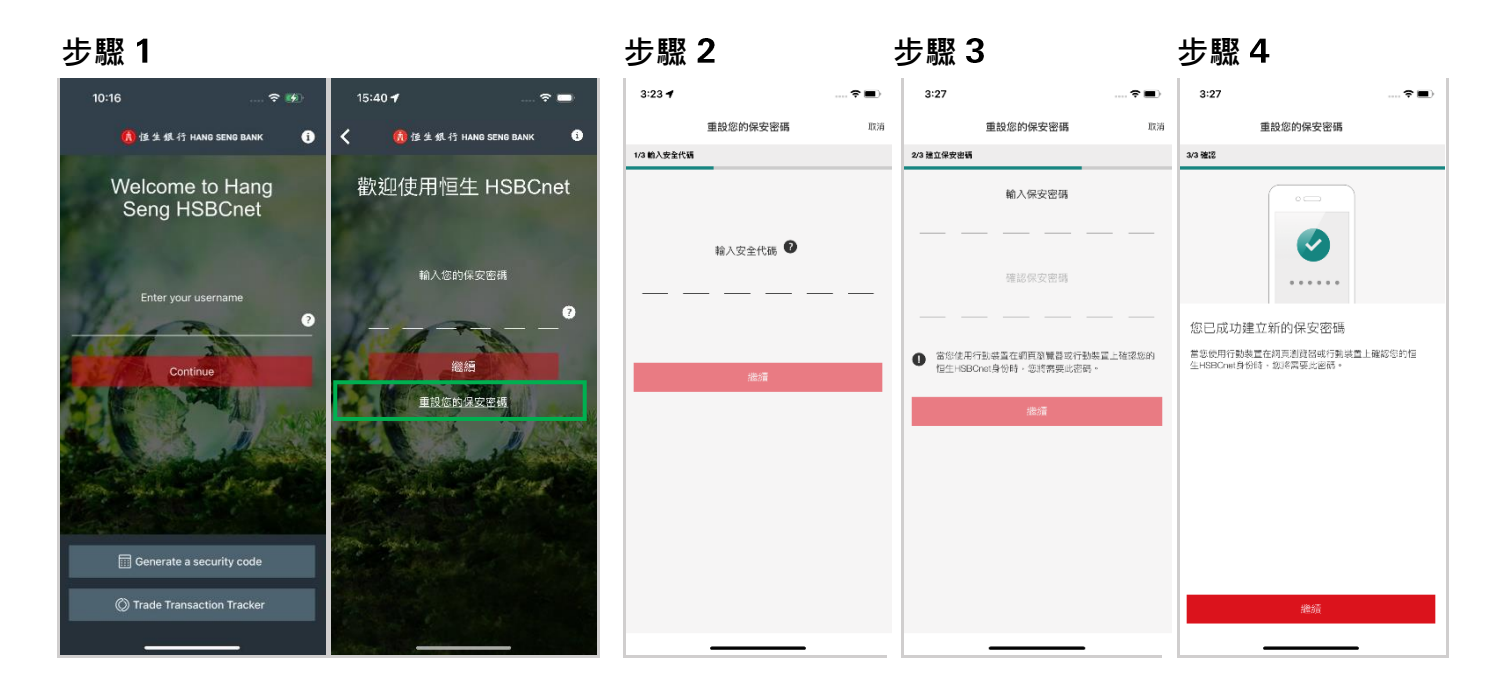

#### • **若閣下是非持有實體保安編碼器的用戶**

- 步驟 1: 於登入版面輸入閣下的用戶名稱後, 按「**重設您的保安密碼」**按鈕
- 步驟 2: 一組 8 位數字的重設代碼將會發送到閣下已註冊的手機號碼。輸入重設代碼及 選擇「**繼續**」
- 步驟 3: 建立一組 6 位數字保安密碼
- 步驟 4: 完成後,成功建立新的保安密碼的頁面將會顯示

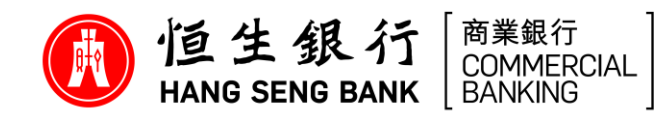

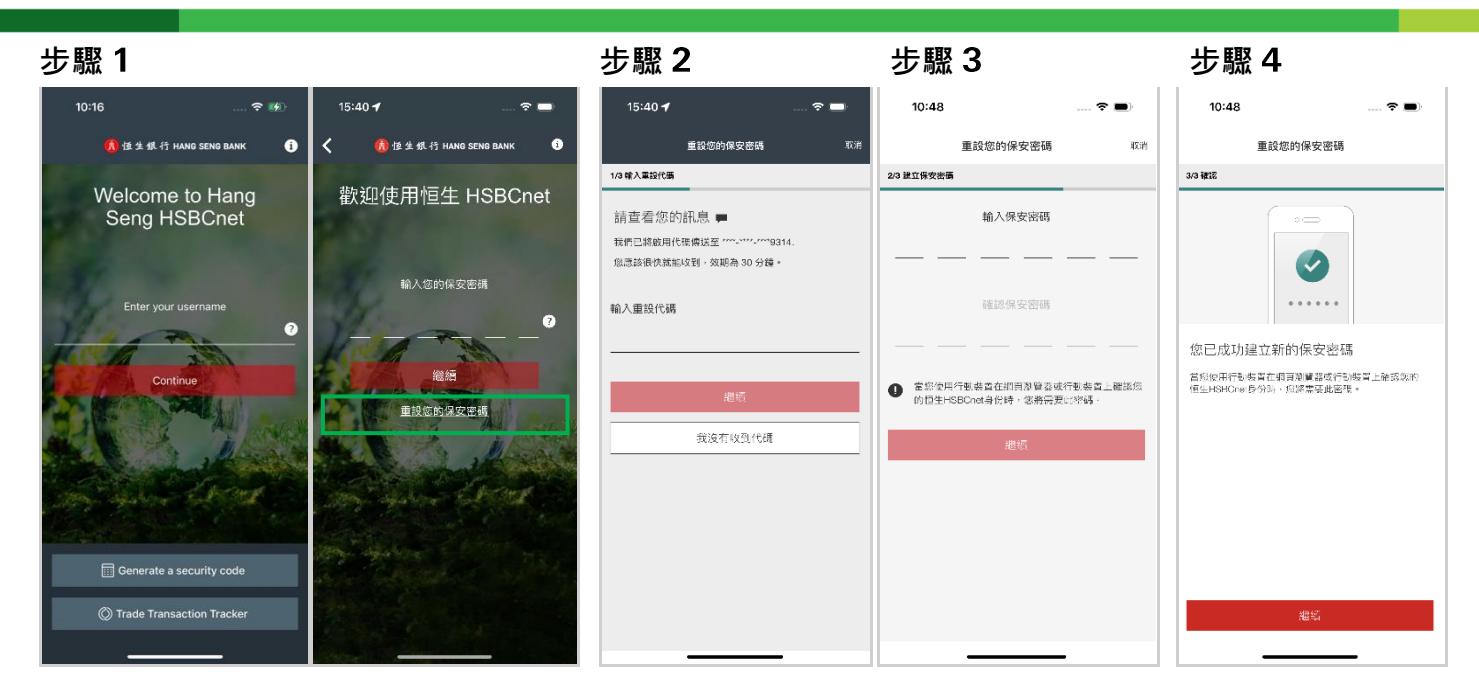

# **我日後能否更改流動保安編碼器之保安密碼?**

可以。若需更改流動保安編碼器之保安密碼,請閣下登入恒生 HSBCnet 流動理財應用 程式後,按「**更多資訊**」及選擇「**設定**」→ 「**重設您的保安密碼**」選項,然後按照版 面指示重設流動保安編碼器之保安密碼。

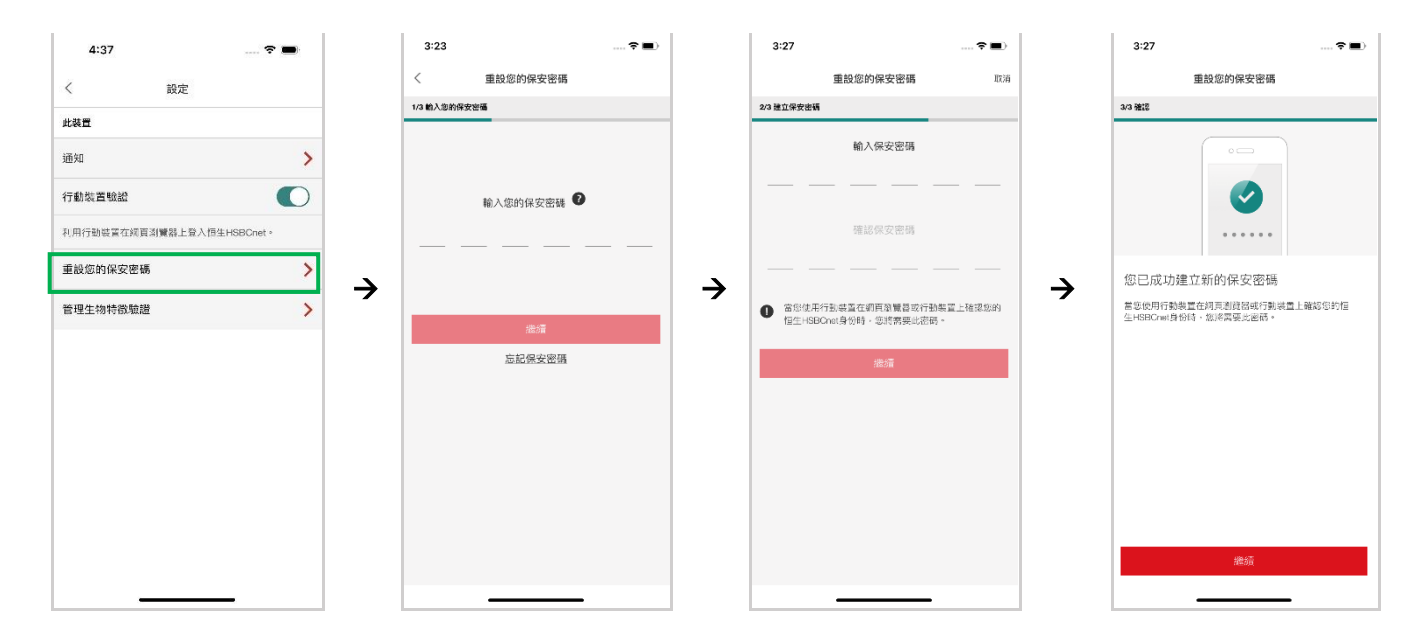

# 17. 我如何於現有裝置上停用流動保安編碼器功能?

閣下可登入恒生 流動理財應用程式後,按「**更多資訊**」及選擇「**設定**」→ 關閉「**行動裝置驗證**」選項 → 按「**停用**」按鈕,以停止使用流動保安編碼器功能。

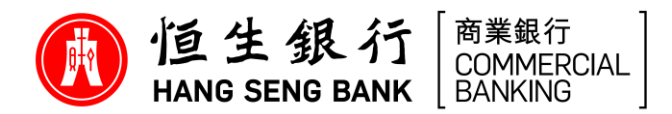

# • **若閣下是持有實體保安編碼器的用戶**

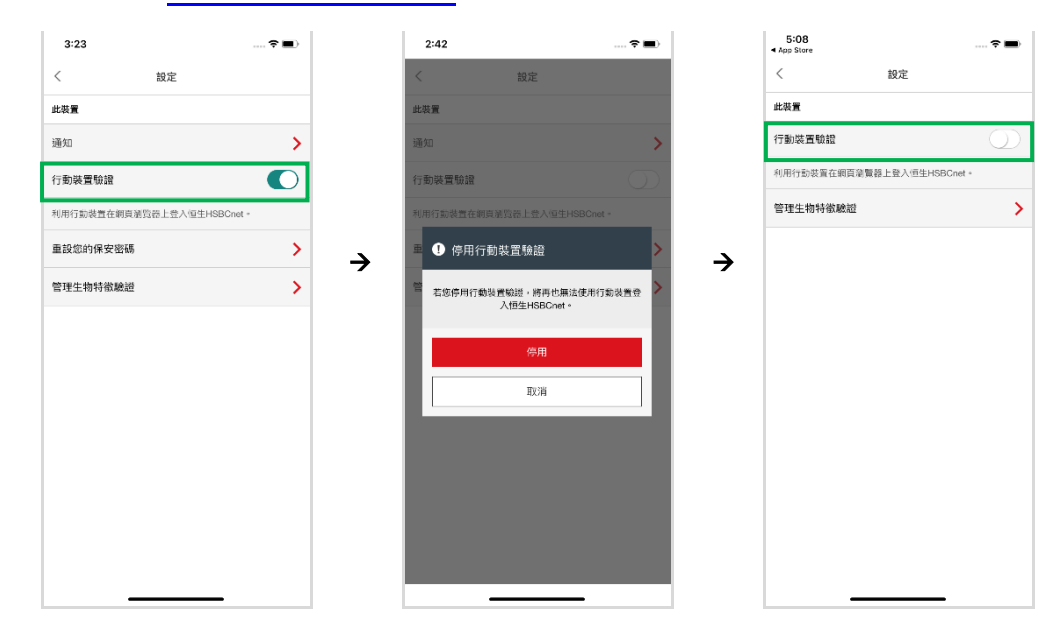

# • **若閣下是非持有實體保安編碼器的用戶**

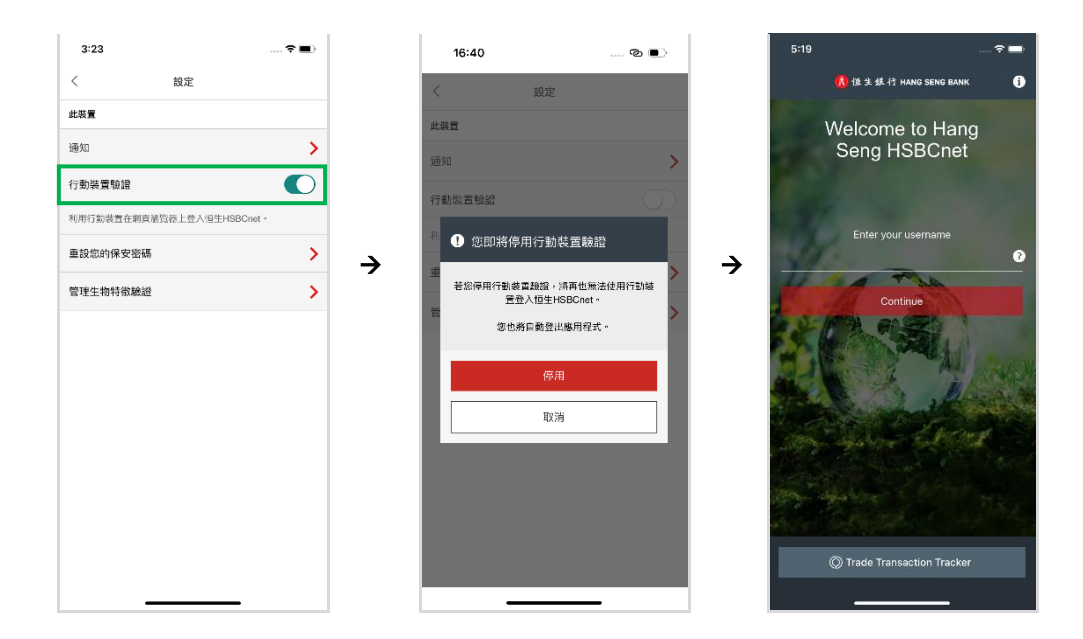

請注意:若閣下是非持有實體保安編碼器的用戶,閣下必須於新的流動裝置上啟動流 動保安編碼器,才可再次登入恒生 HSBCnet。

18. 假若我更換了新的流動裝置, 我該如何於該裝置上啟動流動保安編碼器?

#### **更換裝置前須知事項**

- ➢ **建議閣下於更換裝置時保留舊有的流動裝置**
- ➢ **如需於新裝置登入恒生 流動理財應用程式,閣下須持有以下項目:**

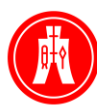

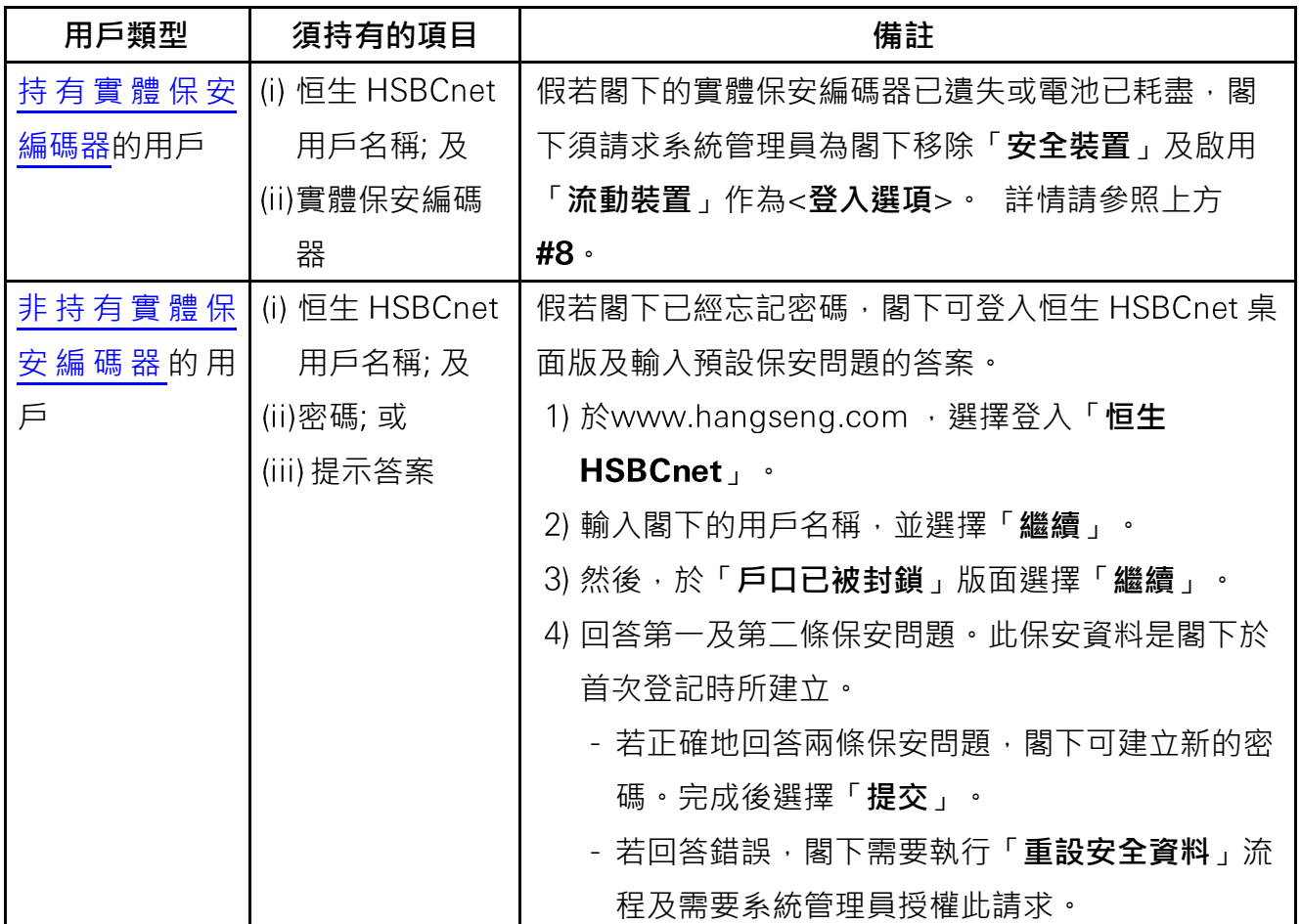

#### 情況1-假若閣下依然持有舊裝置

- 請參照上方#17 所述之步驟, 於舊裝置上停用閣下的流動保安編碼器, 再在新的裝置上 重新啟動。

#### 情況 2 - 假若閣下的裝置遺失或失竊

# • **若閣下是持有實體保安編碼器的用戶**

- 步驟 1: 於閣下新的流動裝置下載恒生 HSBCnet 流動理財應用程式
- 步驟 2: 使用閣下的用戶名稱及由實體保安編碼器產生之 6 位數字安全代碼,登入恒 生 HSBCnet 流動理財應用程式
- 步驟 按「**更多資訊**」及選擇「**設定**」
- 步驟 按 **已啟用行動裝置驗證的其他裝置** 下的「**停用**」選項
- 步驟 5: 再按「**確認**」按鈕, 以停用設置於舊裝置內的流動保安編碼器功能
- 步驟 6: 開啟「**行動裝置驗證**」選項及重新驗證,然後設定閣下的裝置及建立 6 位 數字保安密碼或自行選擇啟動生物認證功能 (指紋認證 / Touch ID / Face ID)
- PUBLIC - 步驟 7: 完成安裝後,「**產生安全代碼**」按鈕將於恒生 HSBCnet 流動理財應用程 式登入版面上顯示

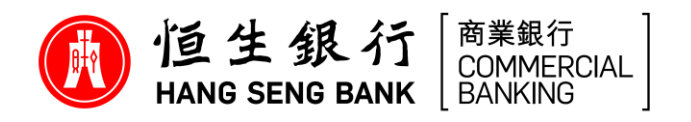

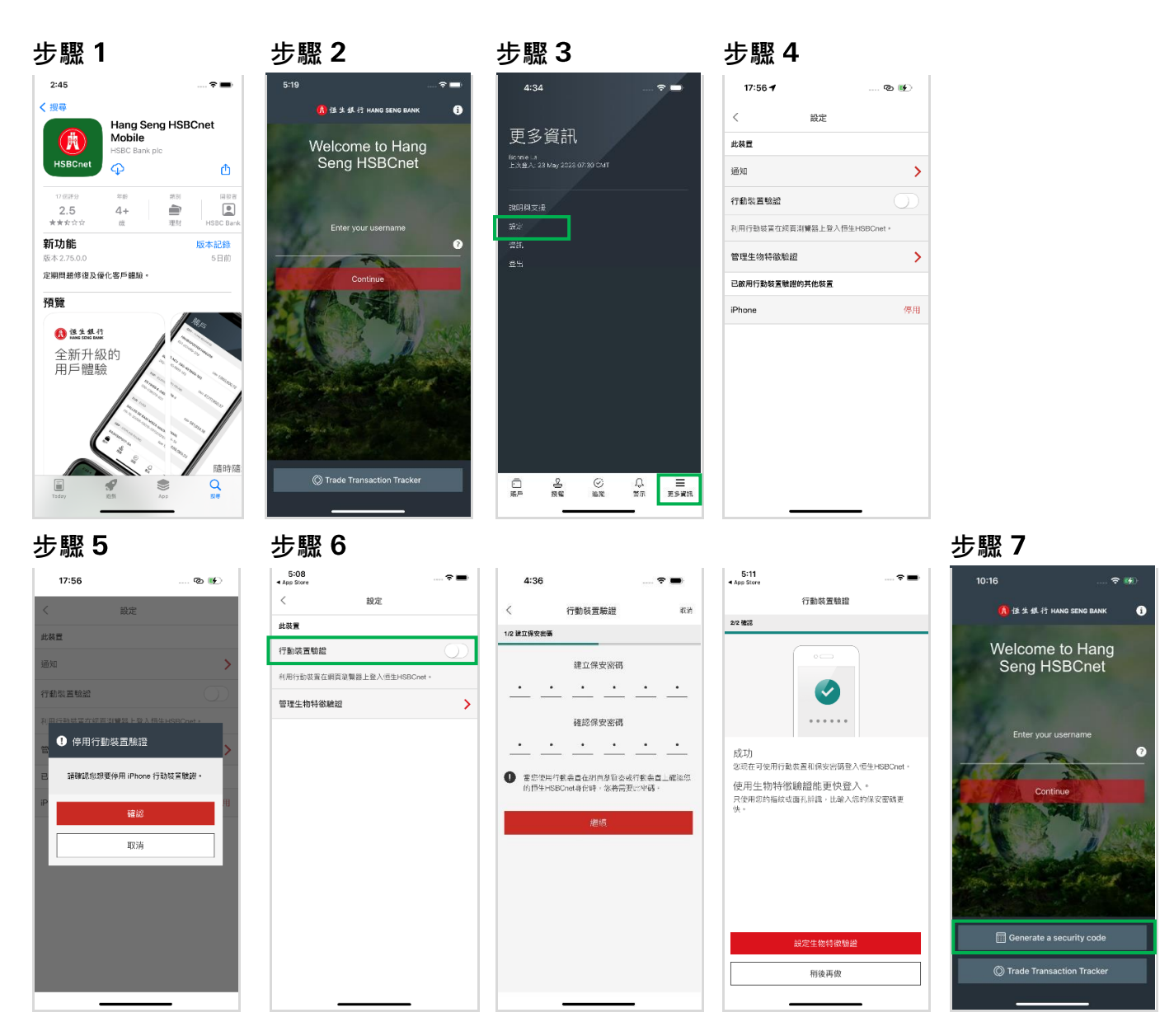

- **若閣下是非持有實體保安編碼器的用戶**
	- 步驟 1: 於閣下新的流動裝置下載恒生 HSBCnet 流動理財應用程式
	- 步驟 使用閣下的用戶名稱登入
	- 步驟 3: 於登入版面按「**遺失或更換您的行動裝置?**」選項
	- 步驟 4: 一組 8 位數字的停用裝置驗證碼將會發送到閣下已註冊的電郵地址。收 到後,輸入該停用裝置驗證碼及選擇「**繼續**」
	- 步驟 5: 完成後 · 已移除裝置的頁面將會顯示。然後 · 閣下可參照<**[用戶指南](https://www.hangseng.com/zh-hk/business/banking-digitally/online-services-hang-seng-hsbcnet-mobile-authentication-step/)>**版 頁或<恒生HSBCnet[流動保安編碼器啟動指南](https://www.hangseng.com/cms/sidnet/files/hsbcnet/chi/image/ST_chi.pdf)>於新的流動裝置啟動流動保編 碼器

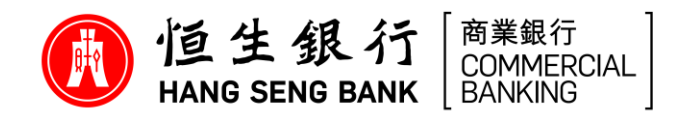

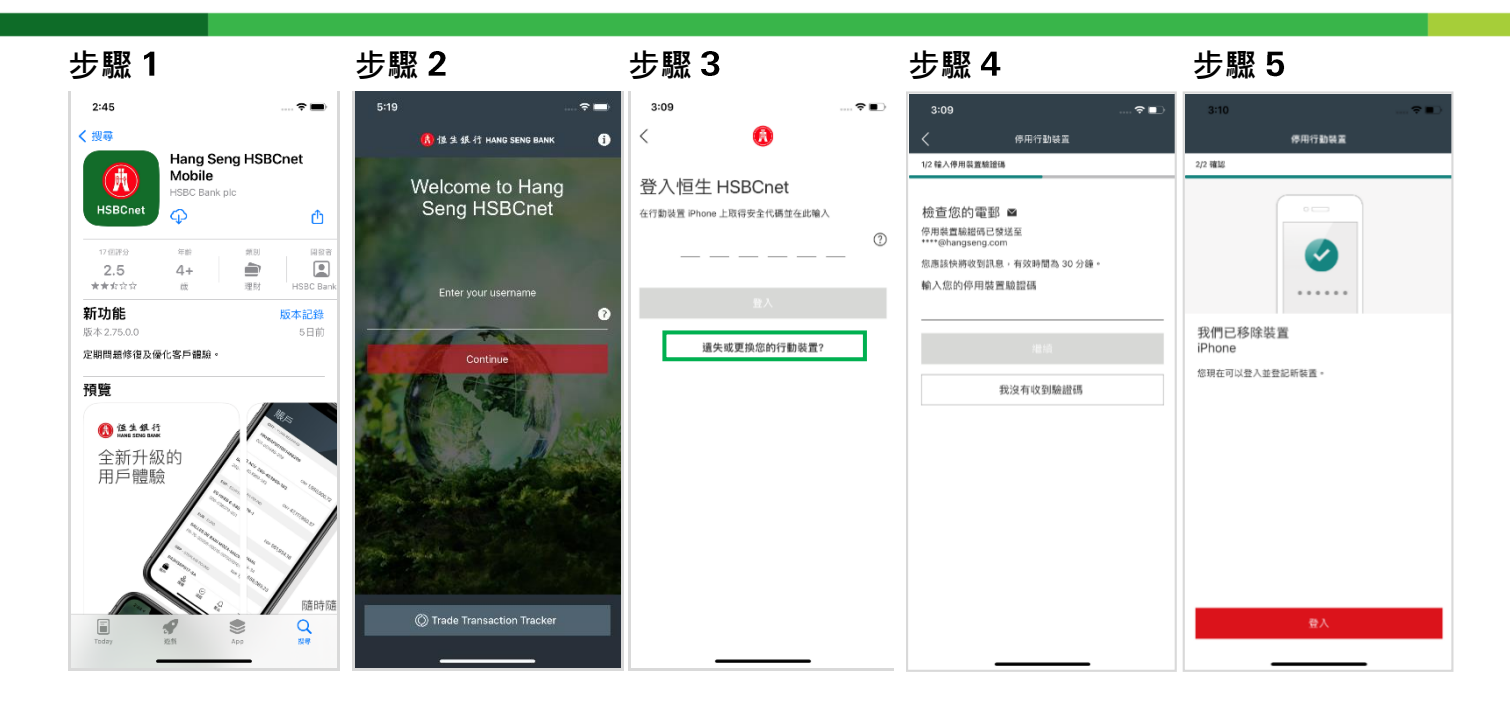

# **若我的登入要求已逾時,應該怎麽辦?**

假若閣下的登入已逾時,閣下可於登入版面上按「**重新傳送通知**」或使用實體保安編碼 器登入(如有)。

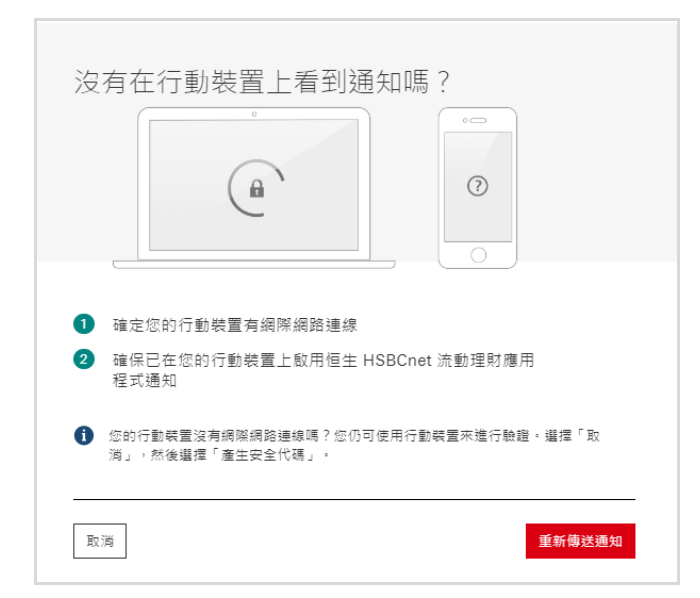

# 20. 我可否更改於恒生 HSBCnet 登入版面上所顯示的裝置名稱?

裝置名稱是根據指定的流動裝置設定而顯示,並不能更改。

# 21. 為何我的流動裝置接收不到恒生 HSBCnet 的登入請求?

未能收到登入請求的原因可能是:

- 閣下的 Wi-Fi 或移動網絡連接被中斷

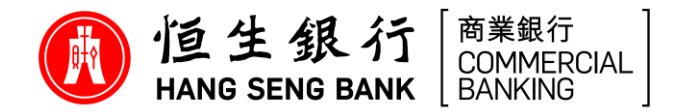

- 閣下尚未於流動裝置上啟用恒生 HSBCnet 流動理財應用程式 「**通知**」設定
- 由於 Google Play 現時未能於中國内地使用, Android 用戶未能於中國内地接收登入請求通 知。

倘若閣下依然遇到問題, 請致電本行「商伴同恒」服務專線 (852) 2198 8000尋求協助 。

# 22. 如何取得更多有關恒生 HSBCnet 流動保安編碼器功能的資料?

詳情請瀏覽 https://www.hsbcnet.com/learningcentre/hsbcnet-mobile - HSBCnet 流動理 財網頁內<行動裝置驗證>部份或登入恒生 HSBCnet 後到<使用者指引>下載相關資料。 如閣下需進一步協助, 請致電本行「商伴同恒」服務專線 (852) 2198 8000 。